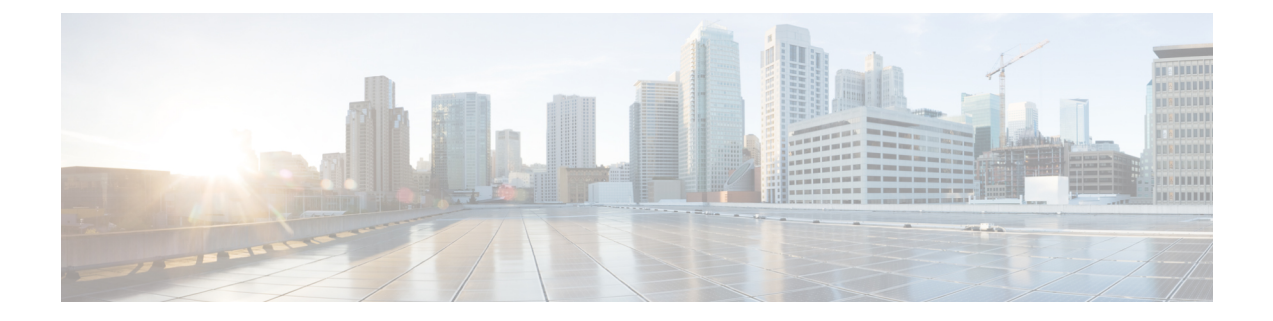

# 외부 호전환 제한

- 외부 [호전환](#page-0-0) 제한 사항 개요, 1 페이지
- 외부 [호전환](#page-1-0) 제한 사항 작업 흐름 구성, 2 페이지
- 외부 [호전환](#page-5-0) 제한 상호 작용, 6 페이지
- 외부 [호전환](#page-6-0) 제한, 7 페이지

## <span id="page-0-0"></span>외부 호전환 제한 사항 개요

외부 호전환 제한 기능을 사용하면 게이트웨이, 트렁크 및 경로 패턴을 시스템 수준에서 온넷(내부) 또는 오프넷(외부) 디바이스로 구성할 수 있습니다. 디바이스를 오프넷으로 설정하면 외부 통화를 외 부 디바이스로 호전환하는 것을 제한하여 통화료 사기를 방지할 수 있습니다.

오프넷 호전환에 대한 오프넷 차단(Block OffNet to OffNet Transfer) 서비스 매개 변수가 [참]으로 설 정되어 있을 때 사용자가 오프넷 게이트웨이 또는 트렁크의 통화를 호전환하려고 하면 해당 통화를 호전환할 수 없음을 나타내는 메시지가 사용자 전화기에 표시됩니다.

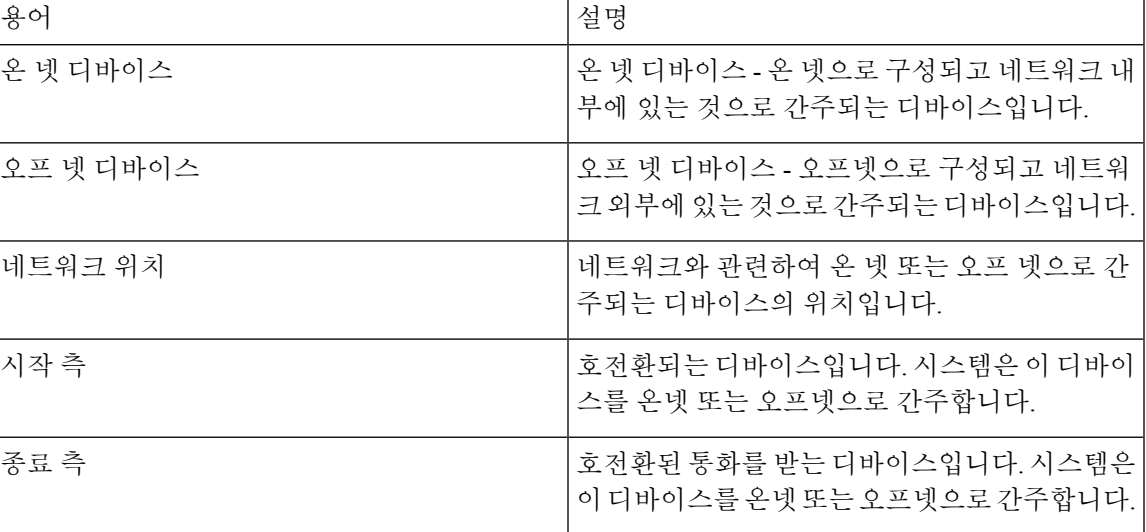

이 설명서는 다음과 같은 용어를 사용합니다.

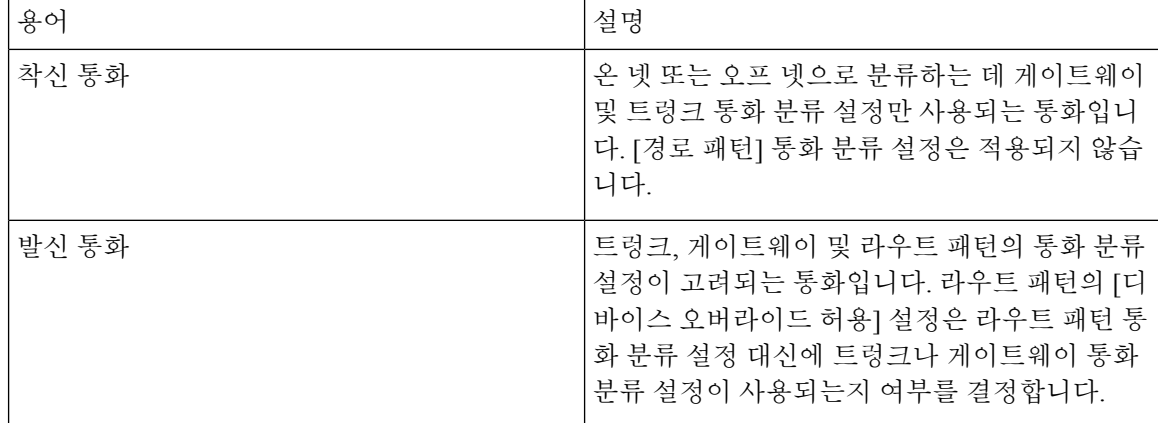

# <span id="page-1-0"></span>외부 호전환 제한 사항 작업 흐름 구성

#### 프로시저

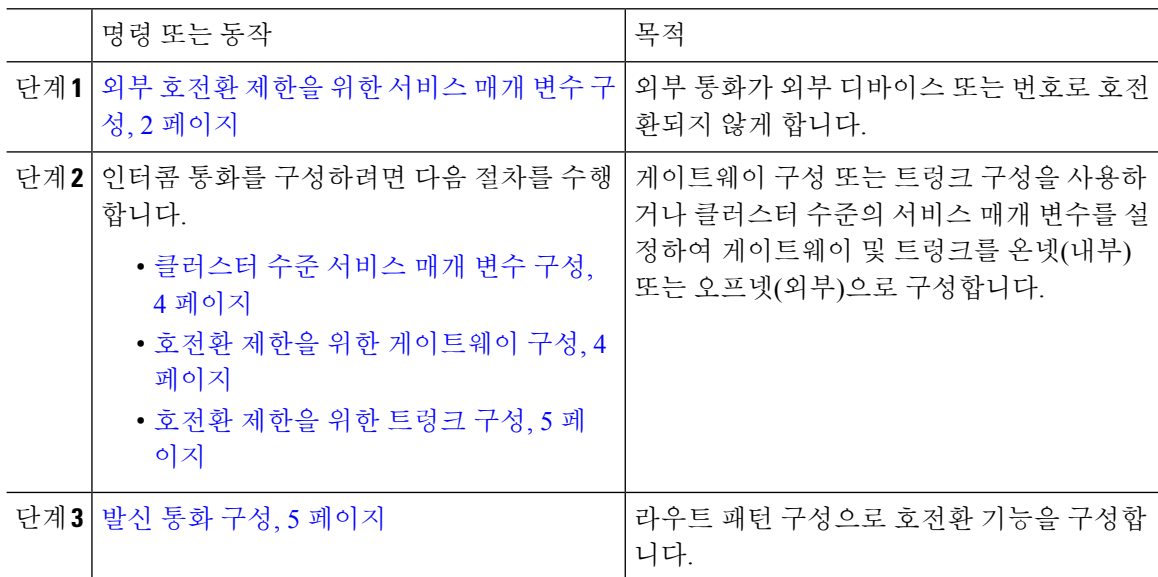

### <span id="page-1-1"></span>외부 호전환 제한을 위한 서비스 매개 변수 구성

외부 통화가 외부 디바이스 또는 번호로 호전환되지 않게 하려면 다음 단계를 수행합니다.

프로시저

단계 **1** Cisco Unified CM 관리 사용자 인터페이스에서 시스템 > 서비스 매개 변수를 선택합니다.

단계 **2** 서비스 매개 변수 설정창 서버 드롭다운 목록에서 구성하려는 Cisco Unified CM 서버를 선택합니다. 단계 **3** 서비스 드롭다운 목록에서 **Cisco CallManager(**활성**)**를 선택합니다.

I

단계 **4** 오프넷 간 호전환 차단 드롭다운 목록에서 **True**를 선택합니다. 기본값은 [거짓]입니다. 단계 **5** 저장을 클릭합니다.

### 수신 통화 작업 흐름 구성

프로시저

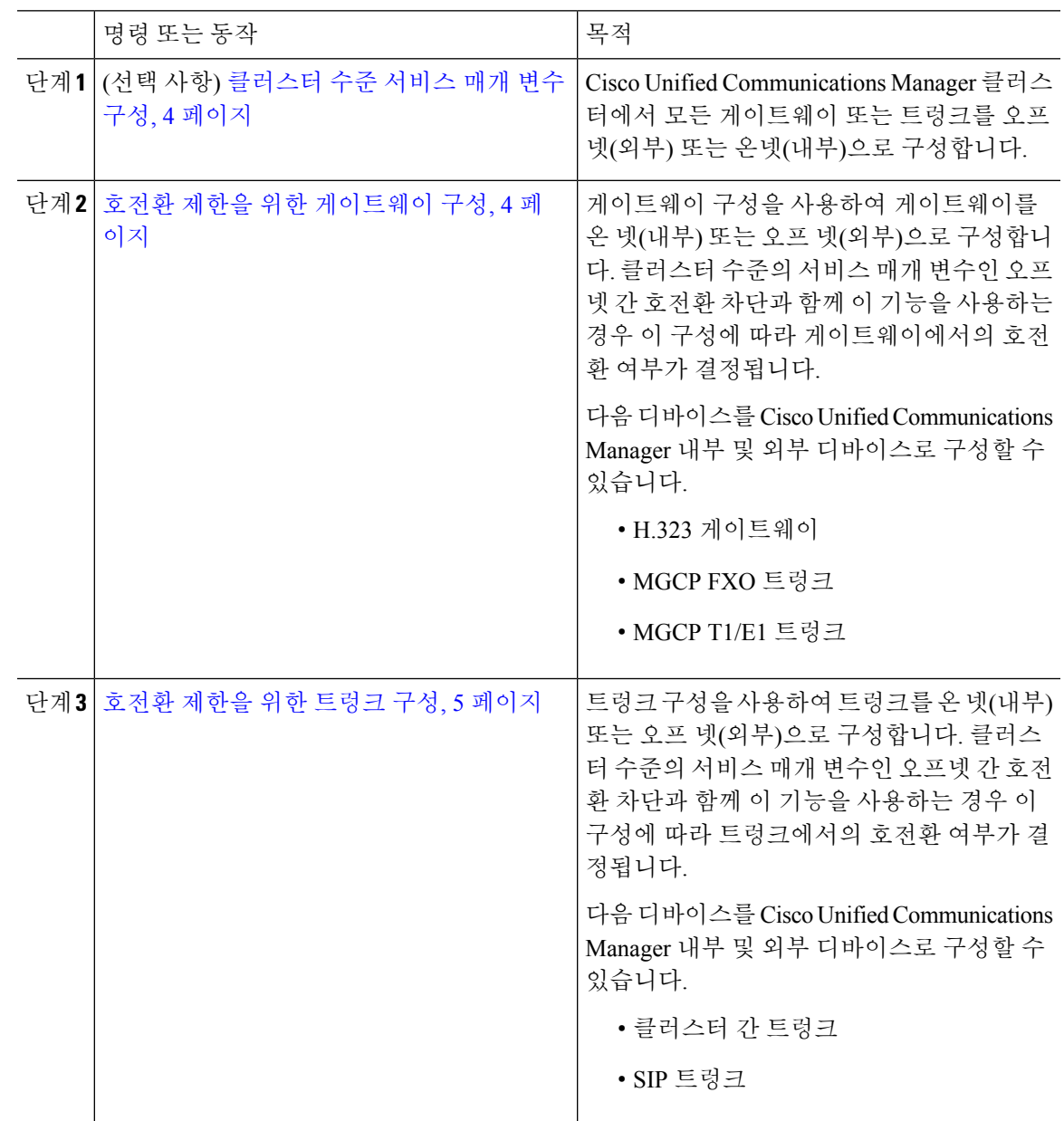

#### <span id="page-3-0"></span>클러스터 수준 서비스 매개 변수 구성

Cisco Unified Communications Manager 클러스터에서 모든 게이트웨이 또는 트렁크를 오프넷(외부) 또는 온넷(내부)으로 구성하려면 다음 단계를 수행합니다.

시작하기 전에

외부 [호전환](#page-1-1) 제한을 위한 서비스 매개 변수 구성, 2 페이지

프로시저

단계 **1** Cisco Unified CM 관리 사용자 인터페이스에서 시스템 > 서비스 매개 변수를 선택합니다.

단계 **2** 서비스 매개 변수 설정창 서버 드롭다운 목록에서 구성하려는 Cisco Unified CM 서버를 선택합니다.

단계 **3** 서비스 드롭다운 목록에서 **Cisco CallManager(**활성**)**를 선택합니다.

단계 **4** 통화 분류 드롭다운 목록에서 오프 넷 또는 온 넷(기본값은 오프 넷 지정)을 선택합니다.

#### <span id="page-3-1"></span>호전환 제한을 위한 게이트웨이 구성

게이트웨이를 [오프넷], [온넷] 또는 [시스템 기본값 사용]으로 구성하려면 다음 절차를 수행합니다. 시스템은 게이트웨이를 통해 네트워크로 들어오는 통화를 각각 오프넷 또는 온넷으로 간주합니다.

시작하기 전에

[클러스터](#page-3-0) 수준 서비스 매개 변수 구성, 4 페이지

프로시저

- 단계 **1** Cisco Unified CM 관리에서 다음을 선택합니다. 디바이스 > 게이트웨이 [게이트웨이 찾기 및 나열] 창이 표시됩니다.
- 단계 **2** 구성된 게이트웨이를 나열하려면 찾기를 클릭합니다.

Unified Communications Manager 표시에 구성되어 있는 게이트웨이.

- 단계 **3** 오프넷 또는 온넷으로 구성할 게이트웨이를 선택합니다.
- 단계 **4** 통화 분류 필드에서 오프 넷 또는 온 넷을 선택합니다. 클러스터 수준 제한에 모든 게이트웨이가 활 성화된 경우 시스템 기본값을 사용하도록 각 게이트웨이를 구성합니다(통화 분류 서비스 매개 변수 의 설정을 읽고 게이트웨이에 해당 설정을 사용함).
- 단계 **5** 저장을 클릭합니다.

#### <span id="page-4-0"></span>호전환 제한을 위한 트렁크 구성

트렁크를 [오프넷], [온넷] 또는 [시스템 기본값 사용]으로 구성하려면 다음 절차를 수행합니다. 시스 템은 트렁크를 통해 네트워크로 들어오는 통화를 각각 오프넷 또는 온넷으로 간주합니다.

시작하기 전에

호전환 제한을 위한 [게이트웨이](#page-3-1) 구성, 4 페이지

프로시저

단계 **1** Cisco Unified CM 관리에서 다음을 선택합니다. 디바이스 > 트렁크. [트렁크 찾기 및 나열] 창이 표시됩니다.

단계 **2** 구성된 트렁크를 나열하려면 찾기를 클릭합니다.

Unified Communications Manager 표시에 구성되어 있는 트렁크.

- 단계 **3** 오프넷 또는 온넷으로 구성할 트렁크를 선택합니다.
- 단계 **4** 통화 분류 드롭다운 목록에서 다음 필드 중 하나를 선택합니다.
	- 오프 넷**-** 이 필드를 선택하면 게이트웨이를 외부 게이트웨이로 식별합니다. 통화가 오프넷으로 구성된 게이트웨이에서 수신되는 경우 시스템은 외부 벨소리를 대상 디바이스로 보냅니다.
	- 온 넷**-** 이 필드를 선택하면 게이트웨이가 내부 게이트웨이로 식별됩니다. 통화가 온넷으로 구성 된 게이트웨이에서 수신되는 경우 시스템은 내부 벨소리를 대상 디바이스로 보냅니다.
	- 시스템 기본값 사용**-** 이 필드를 선택하면 Unified Communications Manager 클러스터 수준 서비스 매개 변수 통화 분류를 사용합니다.
	- 모든 트렁크에서 클러스터 수준 제한을 활성화한 경우 각 트렁크가 시스템 기본값을 사용 하도록 구성합니다(통화 분류 서비스 매개 변수의 설정을 읽고 트렁크에 해당 설정을 사용 함). 참고

단계 **5** 저장을 클릭합니다.

### <span id="page-4-1"></span>발신 통화 구성

관리자는 통화를 온넷 또는 오프넷으로 분류하기 위해 경로 패턴 구성 창에서 통화 분류 필드를 각각 [온넷] 또는 [오프넷]으로 설정할 수 있습니다. 관리자는 경로 패턴 구성 창의 디바이스 오버라이드 허용 확인란을 선택하여 경로 패턴 설정을 무시하고 트렁크나 게이트웨이 설정을 사용할 수 있습니 다.

시작하기 전에

[호전환](#page-4-0) 제한을 위한 트렁크 구성, 5 페이지

프로시저

- 단계 **1** Cisco Unified CM 관리에서 통화 라우팅 > 라우트**/**헌트 > 라우트 패턴을 선택하고 찾기를 클릭하여 모든 라우트 패턴을 나열합니다.
- 단계 **2** 구성할 라우트 패턴을 선택하거나 새로 추가를 클릭합니다.
- 단계 **3** 라우트 패턴 구성 창에서 다음 필드를 사용하여 라우트 패턴 구성을 사용하여 전환 기능을 구성합니 다.
	- a) 통화 분류 이 드롭다운 목록을 사용하여 이 라우트 패턴을 사용하는 통화를 [오프넷] 또는 [온넷] 으로 분류합니다.
	- b) 외부 신호음 제공 이 확인란은 [통화 분류]가 [오프넷]으로 설정된 경우 선택됩니다.
	- c) 디바이스 오버라이드 허용 이 확인란을 선택할 경우 시스템에서 [라우트 패턴 구성] 창의 [통화 분류] 설정 대신 라우트 패턴과 관련된 트렁크 또는 게이트웨이의 [통화 분류] 설정을 사용합니 다.

단계 **4** 저장을 클릭합니다.

## <span id="page-5-0"></span>외부 호전환 제한 상호 작용

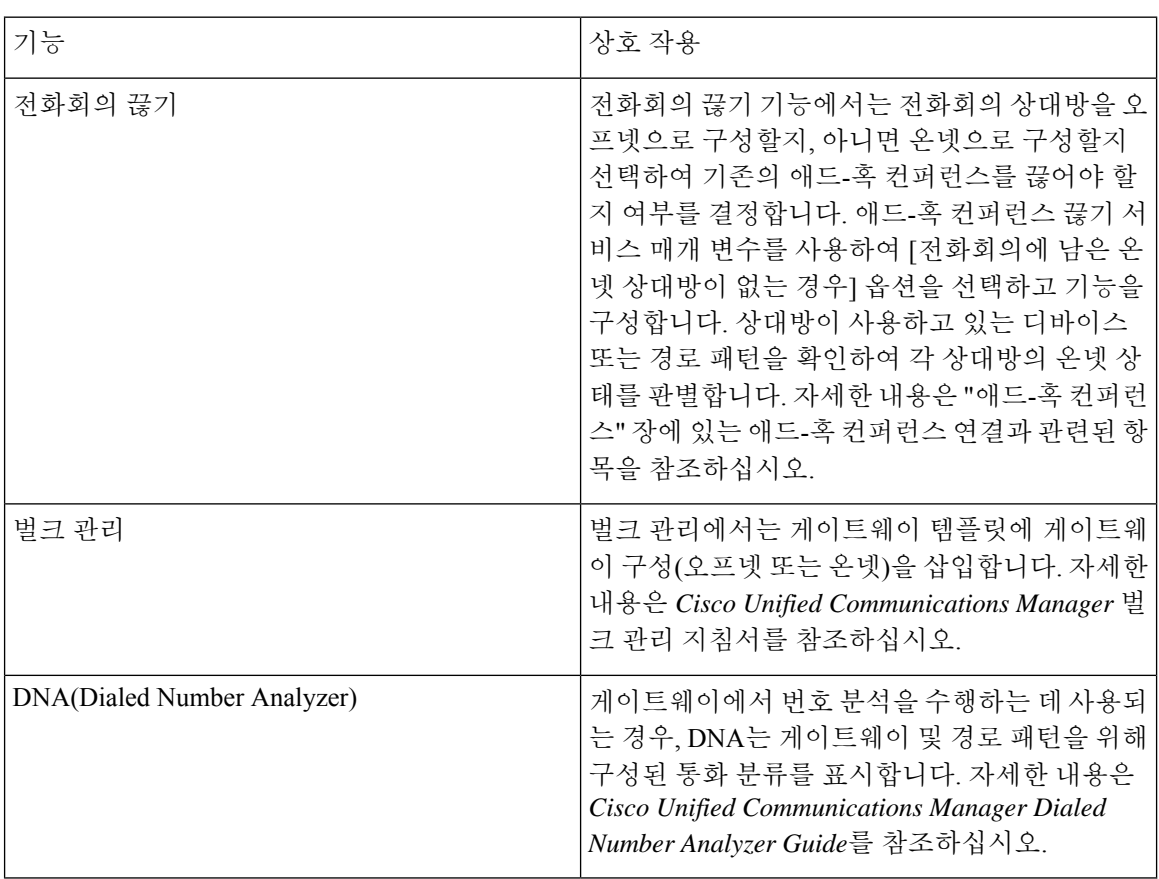

 $\mathbf I$ 

# <span id="page-6-0"></span>외부 호전환 제한

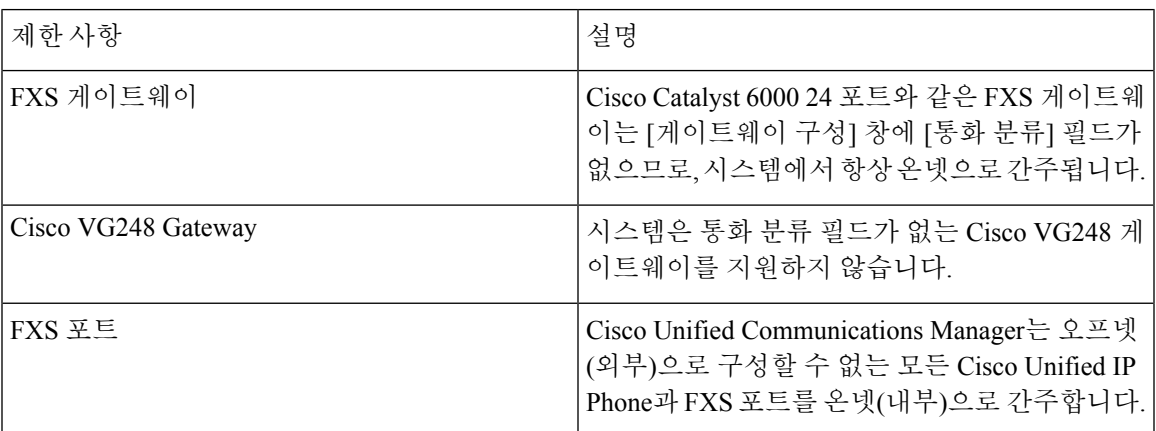

 $\mathbf I$